Παρουσίαση φορητού υπολογιστή Οδηγός χρήσης

© Copyright 2008 Hewlett-Packard Development Company, L.P.

Οι επωνυμίες Microsoft και Windows είναι εμπορικά σήματα κατατεθέντα της εταιρίας Microsoft Corporation στις Η.Π.Α. Η επωνυμία Bluetooth είναι εμπορικό σήμα που ανήκει στον κάτοχο αυτής και χρησιμοποιείται από τη Hewlett-Packard Company με την άδειά της. Το λογότυπο SD είναι εμπορικό σήμα του κατόχου του.

Οι πληροφορίες στο παρόν έγγραφο μπορεί να αλλάξουν χωρίς προειδοποίηση. Οι μοναδικές εγγυήσεις για προϊόντα και υπηρεσίες της HP είναι αυτές που ορίζονται στις ρητές δηλώσεις εγγύησης που συνοδεύουν αυτά τα προϊόντα και αυτές τις υπηρεσίες. Τίποτα από όσα αναφέρονται στο παρόν δεν πρέπει να εκληφθεί ως πρόσθετη εγγύηση. Η HP δεν θα φέρει ευθύνη για τεχνικά ή λεκτικά σφάλματα ή παραλείψεις που περιλαμβάνονται στο παρόν.

Πρώτη έκδοση: Ιούνιος 2008

Κωδικός εγγράφου: 469012-151

### **Προειδοποίηση σχετικά με την ασφάλεια**

**ΠΡΟΕΙΔ/ΣΗ!** Για να μειώσετε την πιθανότητα τραυματισμού λόγω θερμότητας ή υπερθέρμανσης του υπολογιστή, μην τοποθετείτε τον υπολογιστή απευθείας στα πόδια σας και μην φράσσετε τους αεραγωγούς του. Χρησιμοποιείτε τον υπολογιστή μόνο πάνω σε σκληρή και επίπεδη επιφάνεια. Βεβαιωθείτε ότι η ροή του αέρα δεν εμποδίζεται από κάποια άλλη σκληρή επιφάνεια, όπως έναν προαιρετικό εκτυπωτή που βρίσκεται δίπλα στον υπολογιστή ή από κάποια μαλακή επιφάνεια, όπως μαξιλάρια ή χοντρά υφάσματα. Επίσης, μην αφήνετε το τροφοδοτικό AC να έρχεται σε επαφή με το δέρμα σας ή με μαλακή επιφάνεια, όπως μαξιλάρια ή χοντρά υφάσματα, κατά τη διάρκεια της λειτουργίας. Ο υπολογιστής και ο προσαρμογέας εναλλασσόμενου ρεύματος συμμορφώνονται με τα όρια θερμοκρασίας για τις επιφάνειες στις οποίες έχει πρόσβαση ο χρήστης του διεθνούς προτύπου για την ασφάλεια του εξοπλισμού πληροφορικής (IEC 60950).

# Πίνακας περιεχομένων

#### 1 Εντοπισμός υλικού

#### 2 Στοιχεία

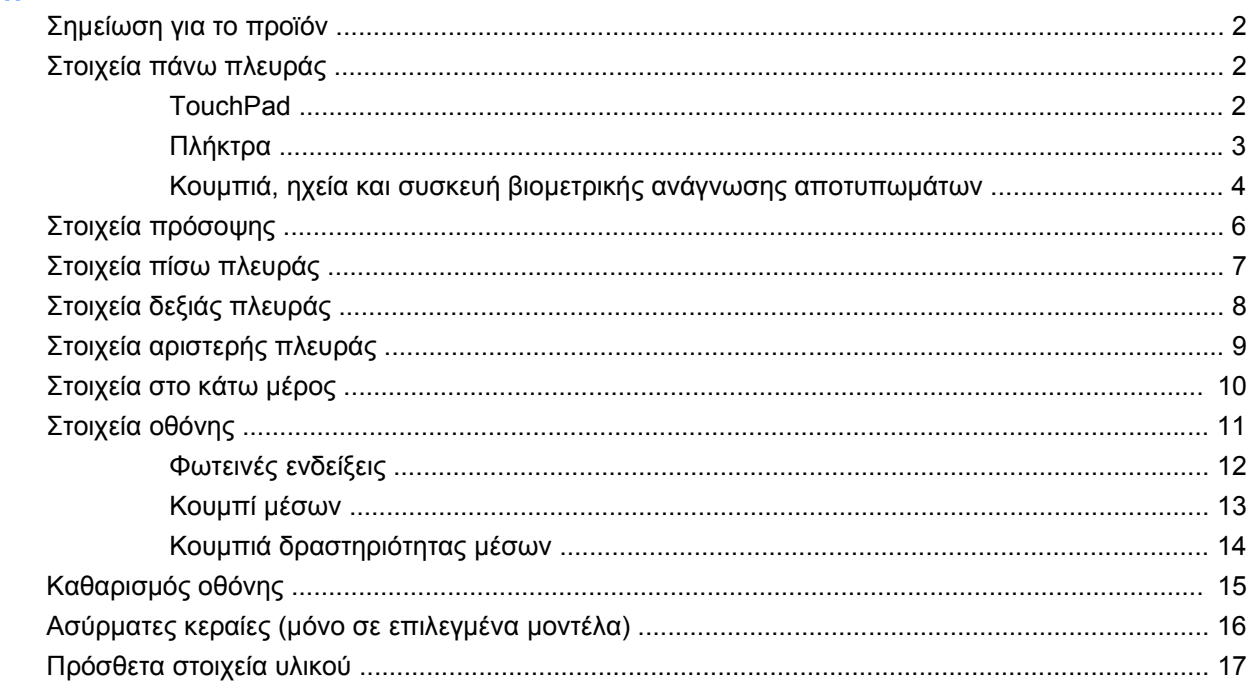

### 3 Ετικέτες

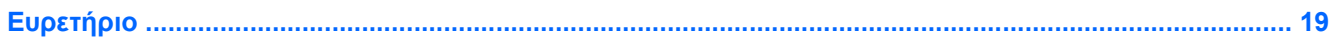

## <span id="page-6-0"></span>**1 Εντοπισμός υλικού**

Για να εμφανίσετε μια λίστα με το υλικό που είναι εγκατεστημένο στον υπολογιστή, ακολουθήστε τα παρακάτω βήματα:

- **1.** Επιλέξτε **Έναρξη > Υπολογιστής > Ιδιότητες συστήματος**.
- **2.** Στο αριστερό τμήμα του παραθύρου, επιλέξτε **Διαχείριση Συσκευών**.

Με τη Διαχείριση Συσκευών μπορείτε επίσης να προσθέσετε υλικό ή να τροποποιήσετε διαμορφώσεις συσκευών.

**ΣΗΜΕΙΩΣΗ** Τα Windows® περιλαμβάνουν τη λειτουργία ελέγχου λογαριασμού χρήστη για τη βελτίωση της ασφάλειας του υπολογιστή. Για εργασίες όπως εγκατάσταση εφαρμογών, εκτέλεση βοηθητικών προγραμμάτων ή αλλαγή ρυθμίσεων των Windows, ίσως σας ζητηθεί η άδεια ή ο κωδικός πρόσβασής σας. Για περισσότερες πληροφορίες, ανατρέξτε στη Βοήθεια των Windows.

## <span id="page-7-0"></span>**2 Στοιχεία**

### **Σημείωση για το προϊόν**

Αυτός ο οδηγός χρήσης περιγράφει λειτουργίες που είναι κοινές στα περισσότερα μοντέλα. Ορισμένες λειτουργίες μπορεί να μην είναι διαθέσιμες στο δικό σας υπολογιστή.

### **Στοιχεία πάνω πλευράς**

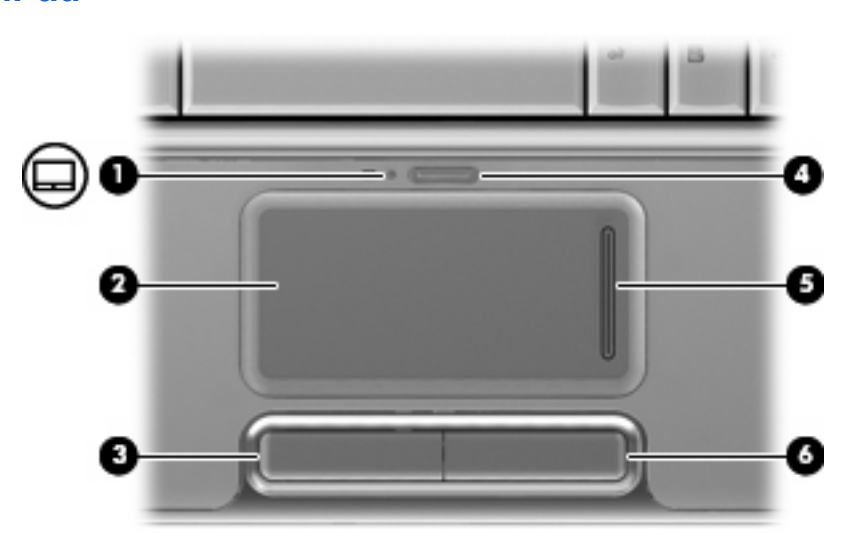

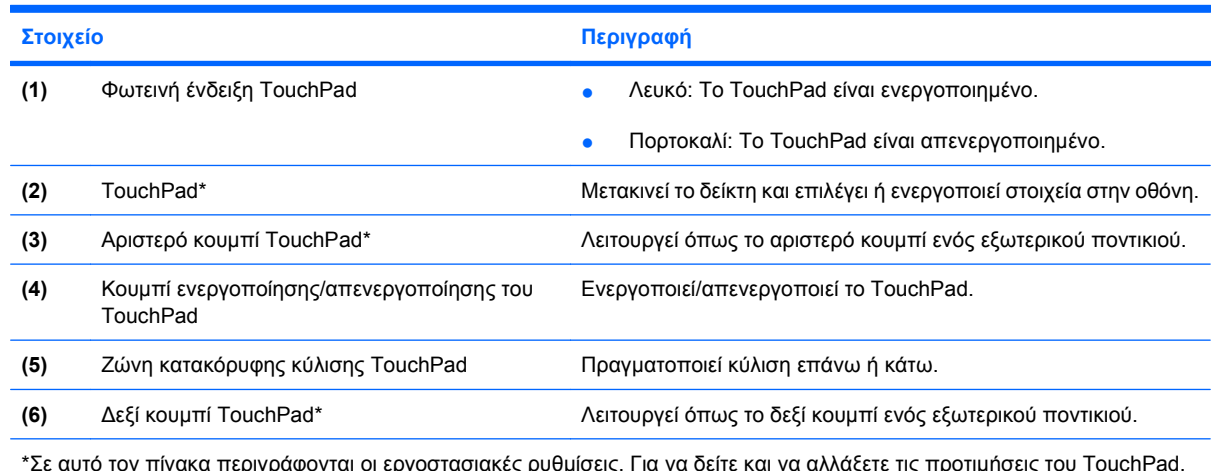

\*Σε αυτό τον πίνακα περιγράφονται οι εργοστασιακές ρυθμίσεις. Για να δείτε και να αλλάξετε τις προτιμήσεις του TouchPad, επιλέξτε **Έναρξη > Πίνακας Ελέγχου > Υλικό και Ήχος > Ποντίκι**.

### **TouchPad**

### <span id="page-8-0"></span>**Πλήκτρα**

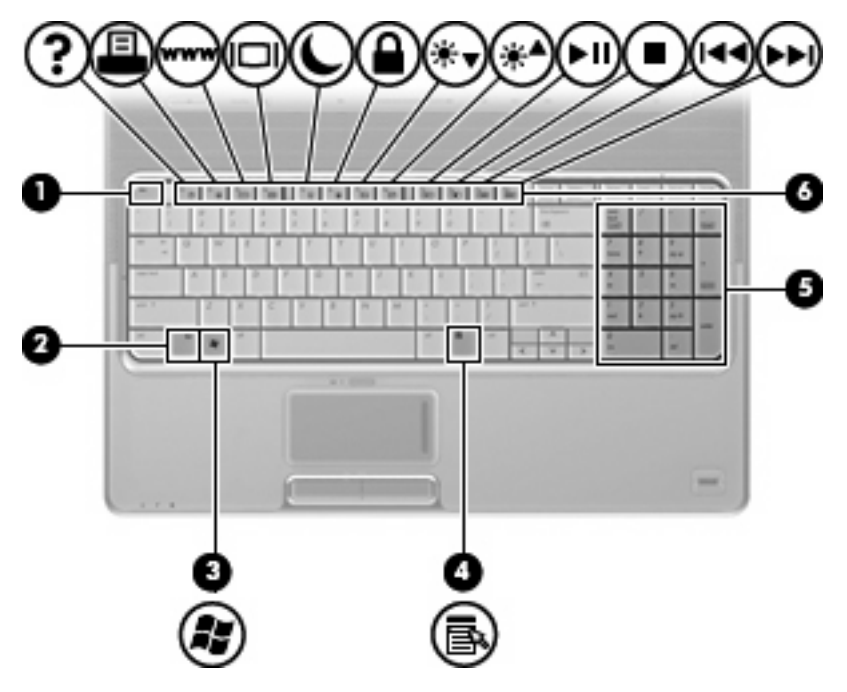

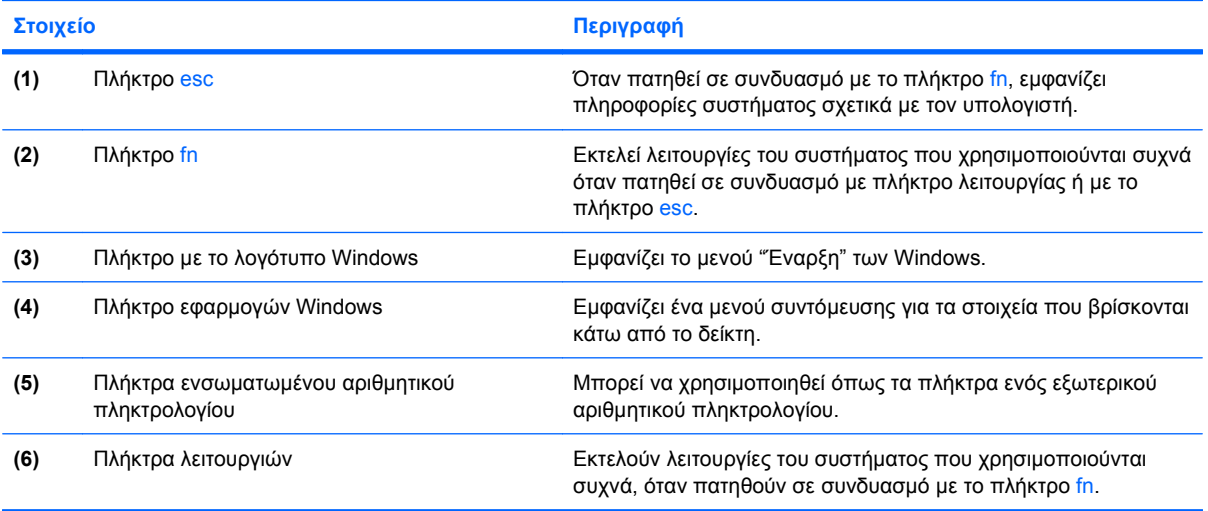

### <span id="page-9-0"></span>**Κουμπιά, ηχεία και συσκευή βιομετρικής ανάγνωσης αποτυπωμάτων**

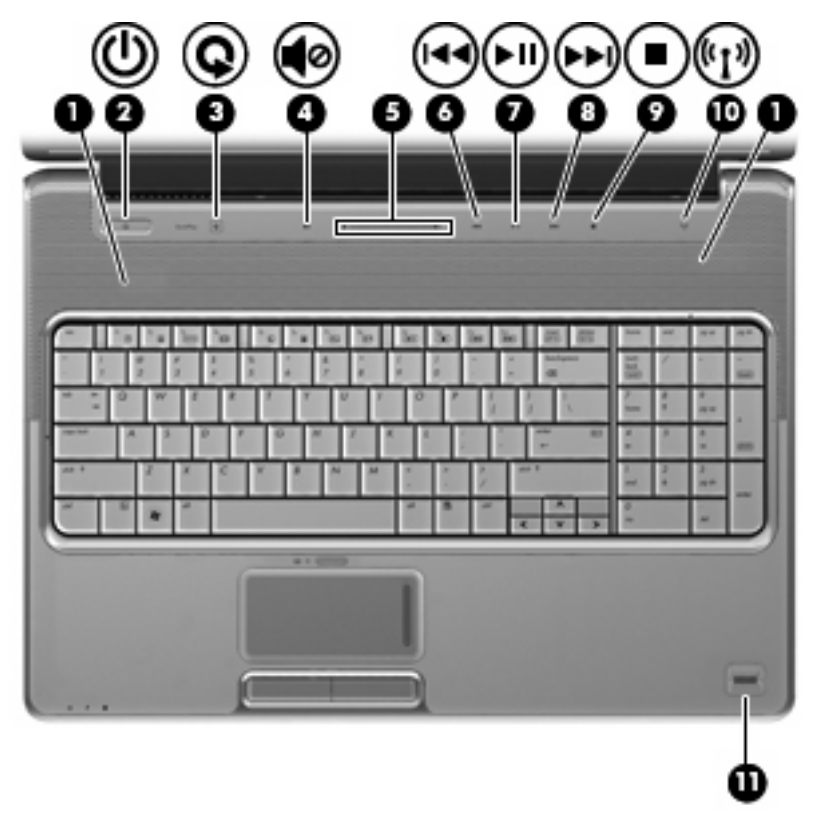

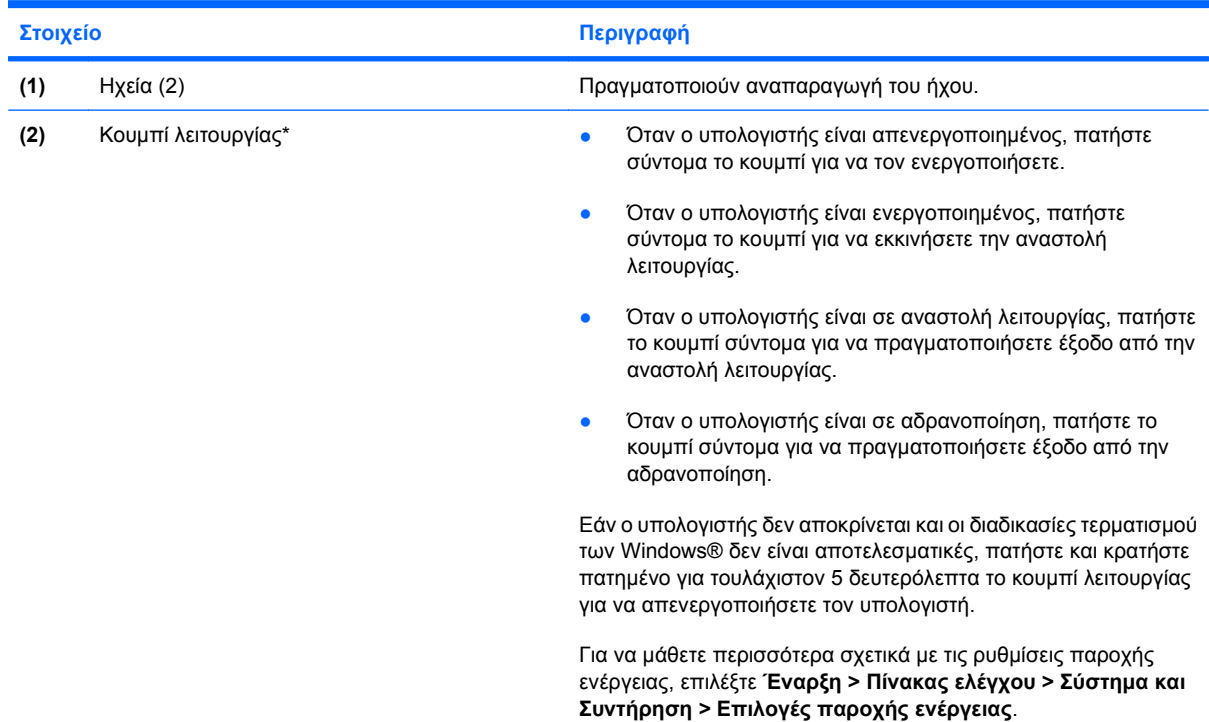

<span id="page-10-0"></span>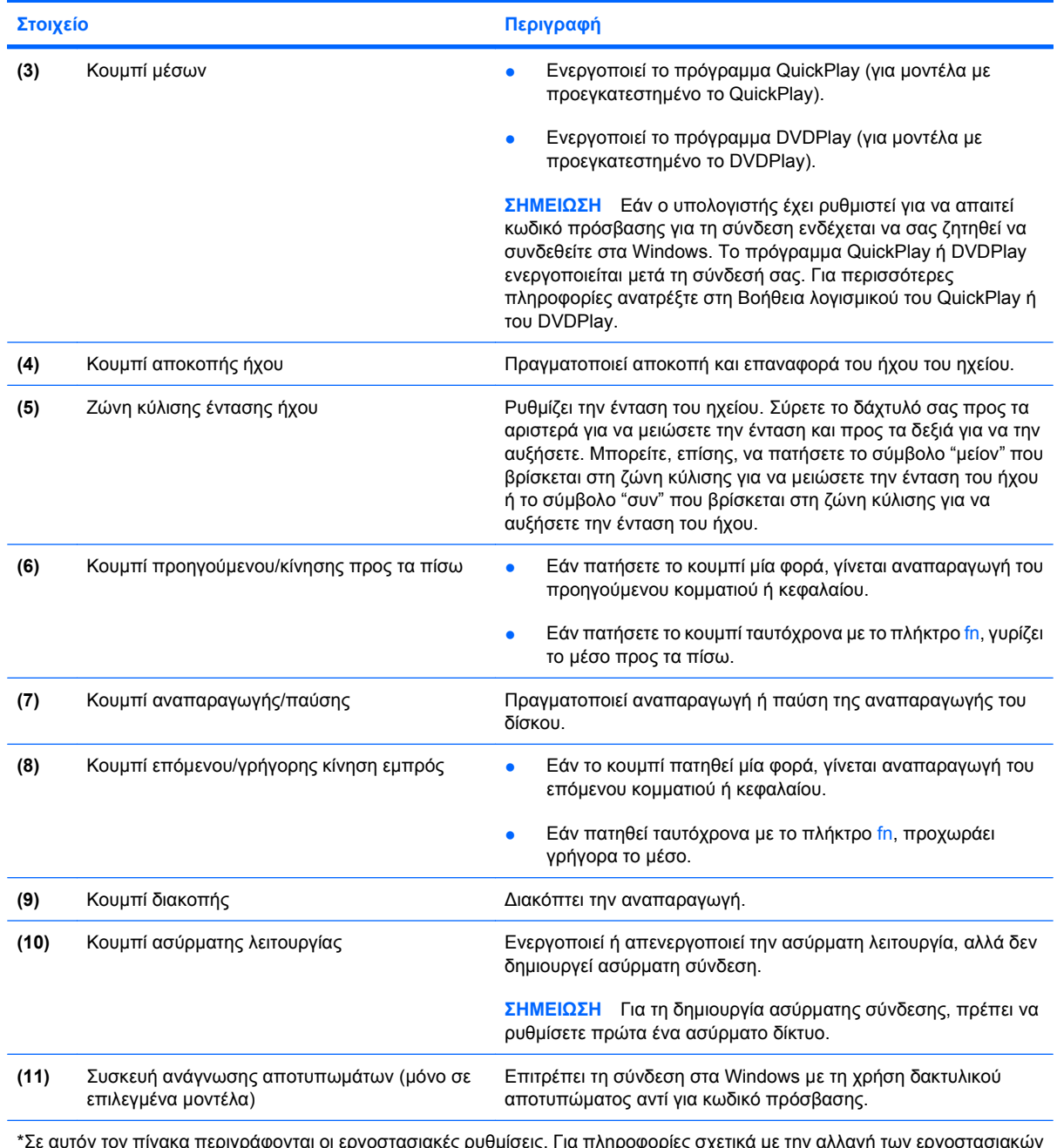

\*Σε αυτόν τον πίνακα περιγράφονται οι εργοστασιακές ρυθμίσεις. Για πληροφορίες σχετικά με την αλλαγή των εργοστασιακών ρυθμίσεων, ανατρέξτε στους οδηγούς χρήσης που βρίσκονται στη "Βοήθεια και υποστήριξη".

### <span id="page-11-0"></span>**Στοιχεία πρόσοψης**

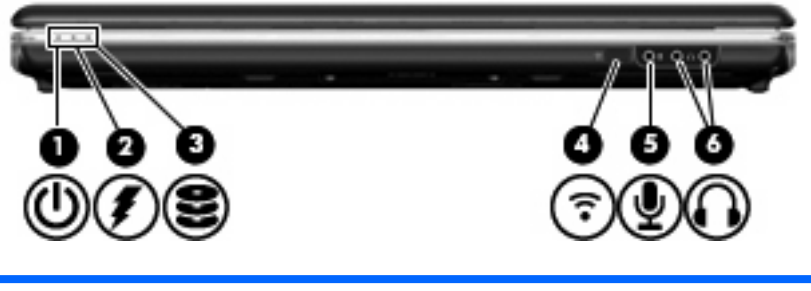

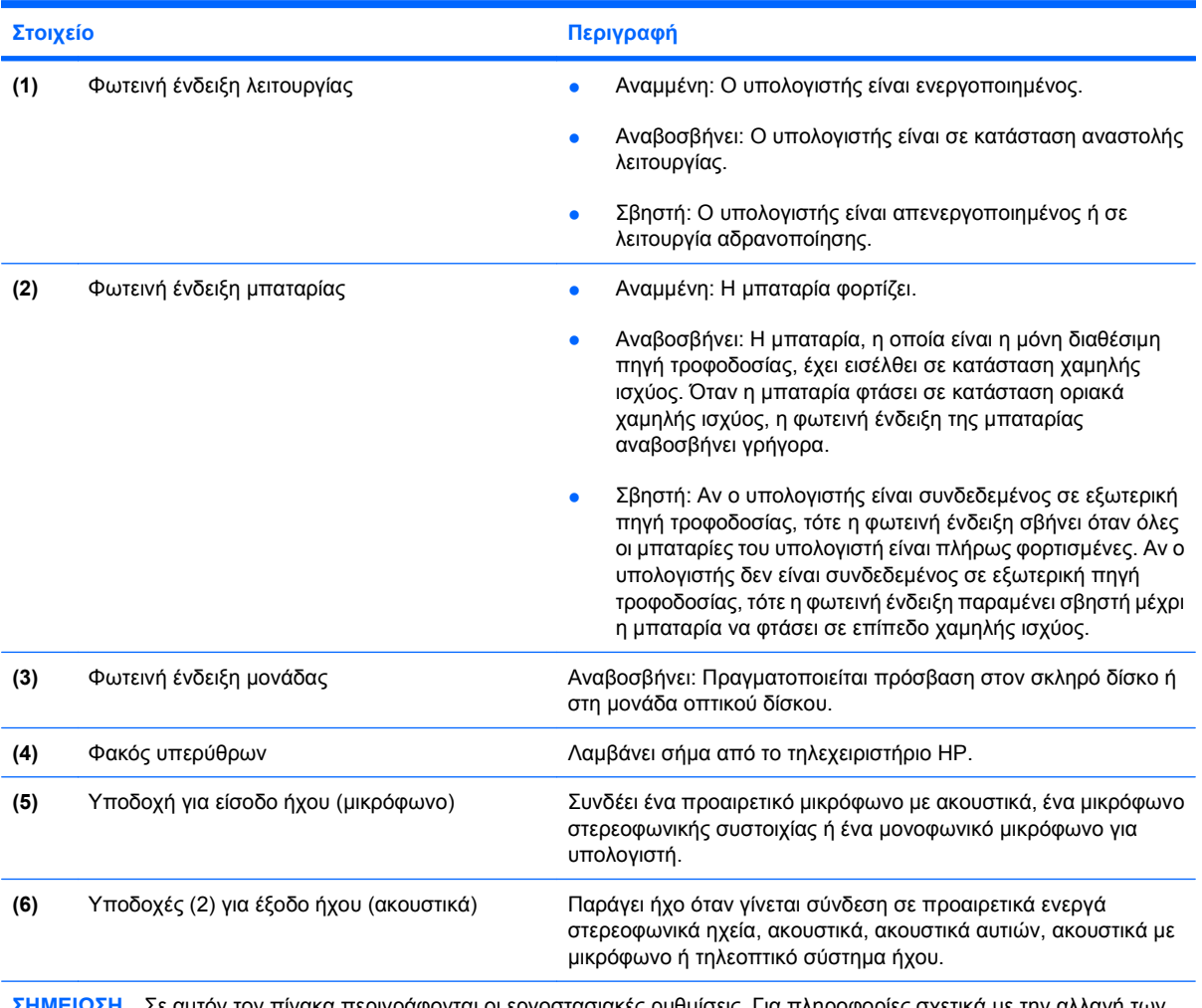

Σε αυτόν τον πίνακα περιγράφονται οι εργοστασιακές ρυθμίσεις. Για πληροφορίες σχετικά με την αλλαγή των εργοστασιακών ρυθμίσεων, ανατρέξτε στους οδηγούς χρήσης που βρίσκονται στη Βοήθεια και υποστήριξη.

### <span id="page-12-0"></span>**Στοιχεία πίσω πλευράς**

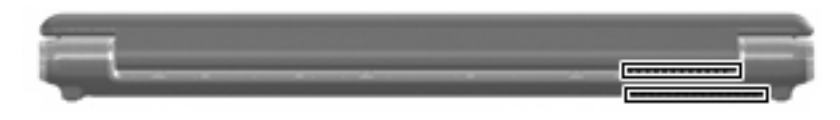

### **Στοιχείο Περιγραφή** Αεραγωγοί (2) Επιτρέπει τη ροή αέρα για τη ψύξη των εσωτερικών εξαρτημάτων. **ΣΗΜΕΙΩΣΗ** Ο ανεμιστήρας του υπολογιστή εκκινείται αυτόματα για την ψύξη των εσωτερικών εξαρτημάτων και την πρόληψη της υπερθέρμανσης. Η ενεργοποίηση και απενεργοποίηση του ανεμιστήρα κατά τη διάρκεια της λειτουργίας του υπολογιστή είναι φυσιολογικές.

### <span id="page-13-0"></span>**Στοιχεία δεξιάς πλευράς**

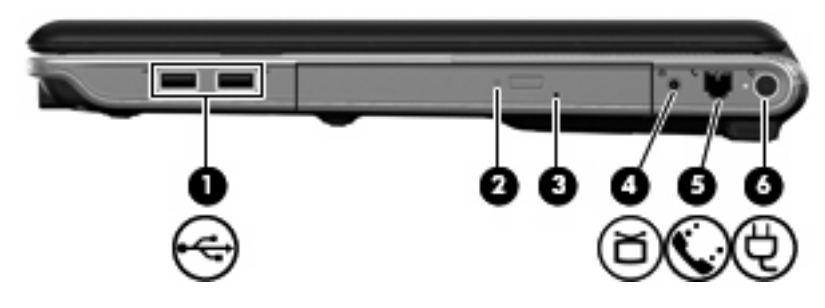

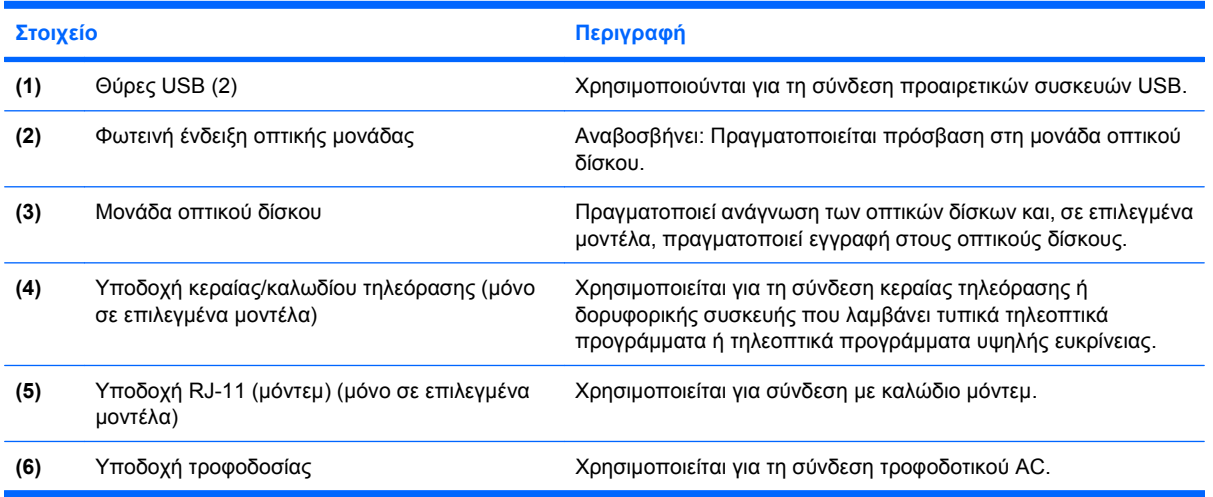

### <span id="page-14-0"></span>**Στοιχεία αριστερής πλευράς**

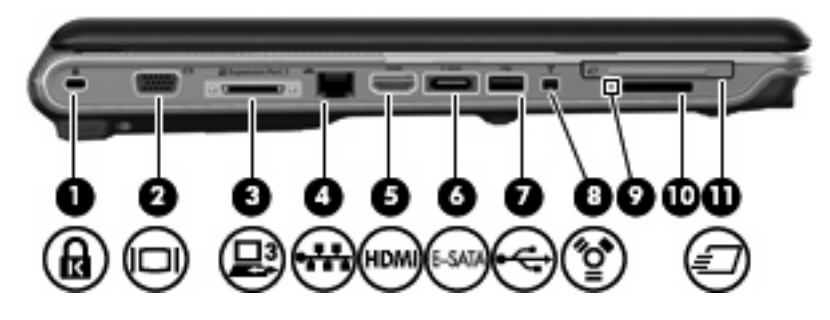

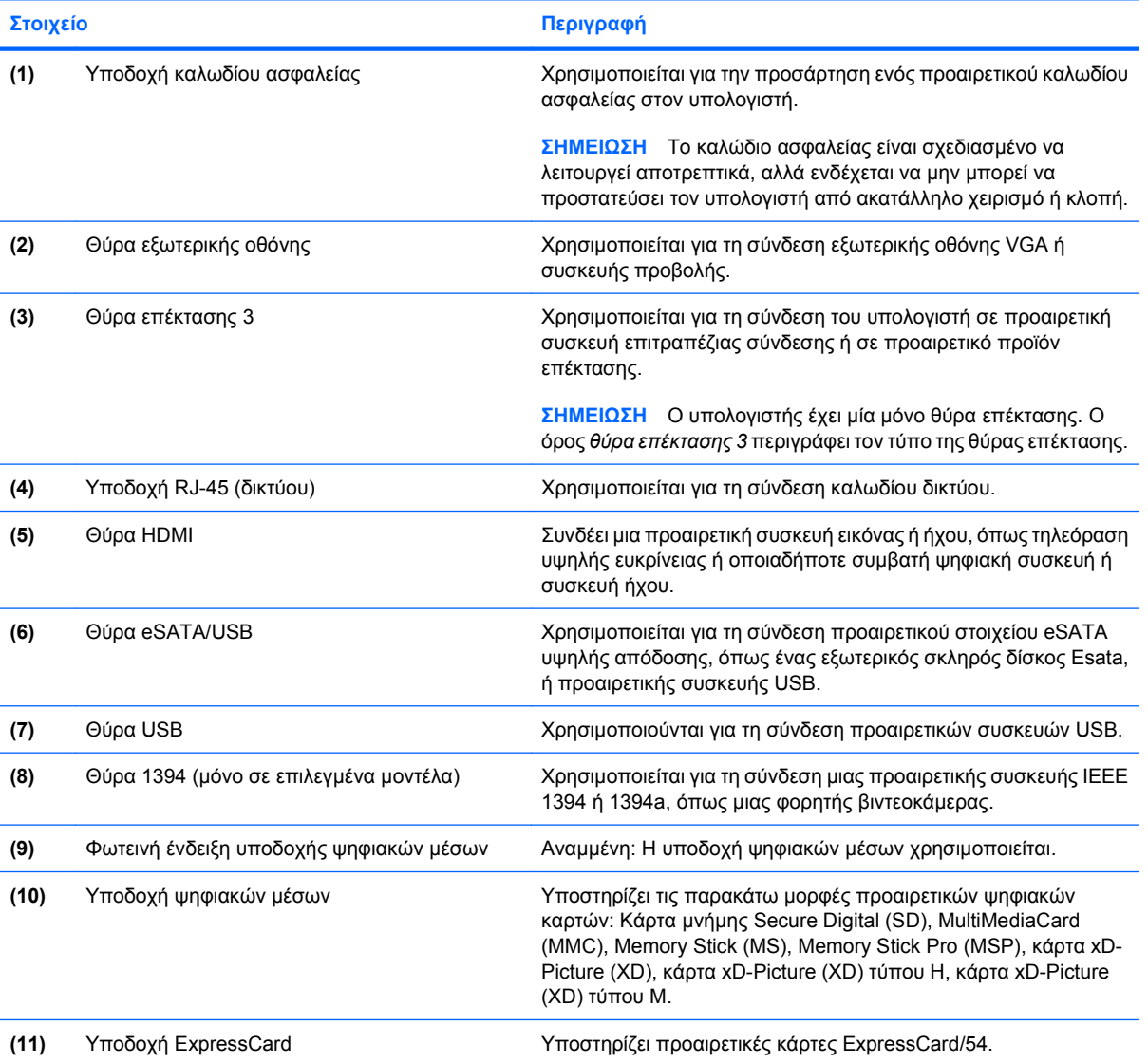

### <span id="page-15-0"></span>**Στοιχεία στο κάτω μέρος**

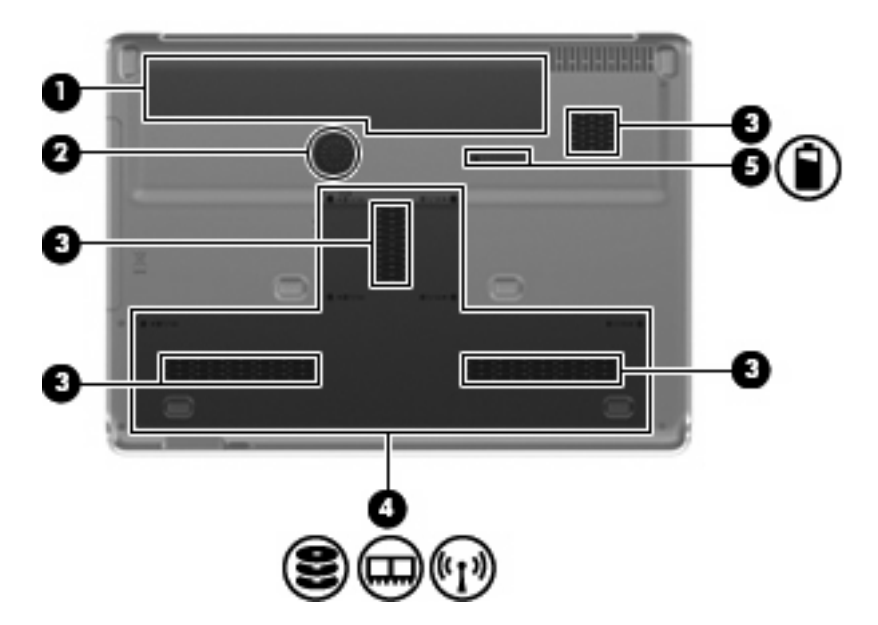

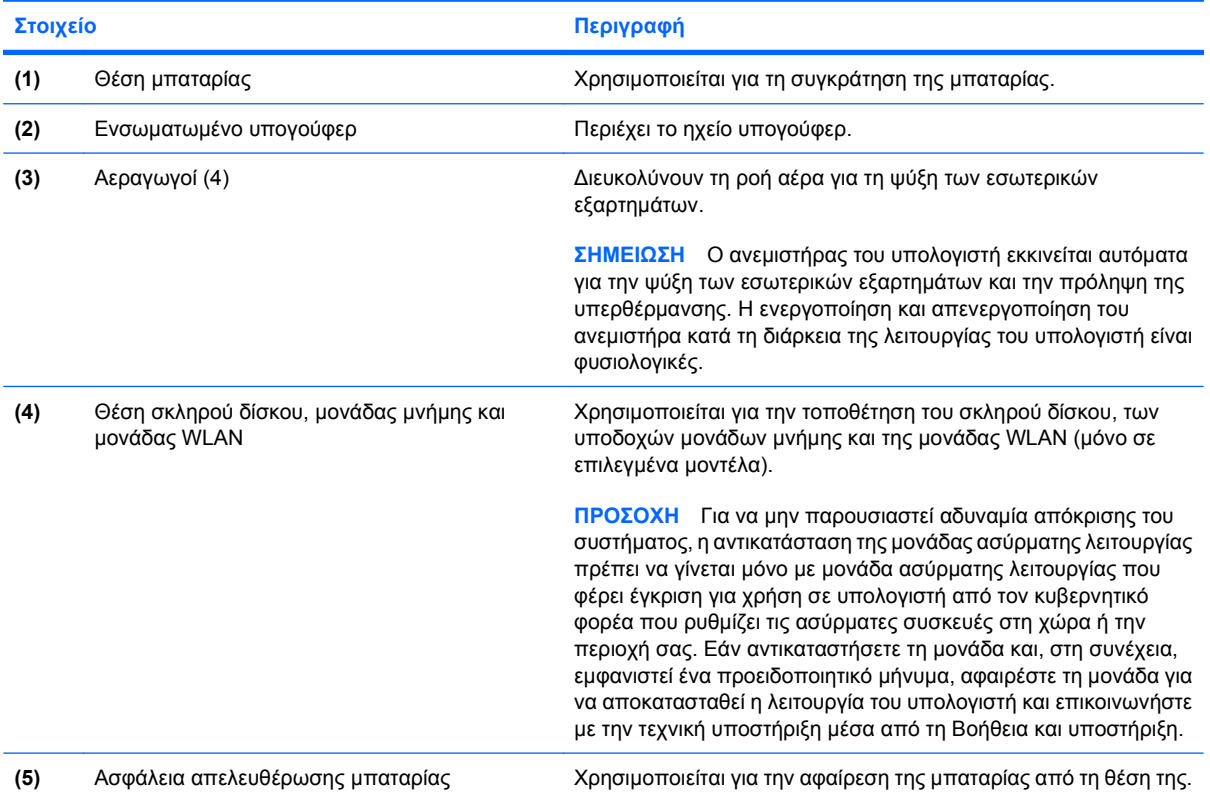

### <span id="page-16-0"></span>**Στοιχεία οθόνης**

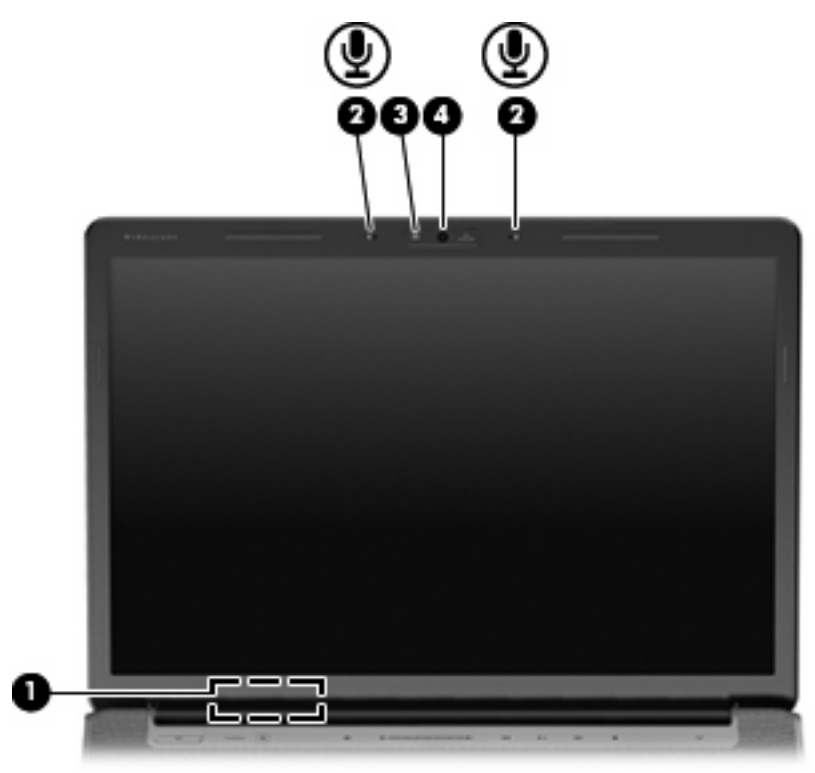

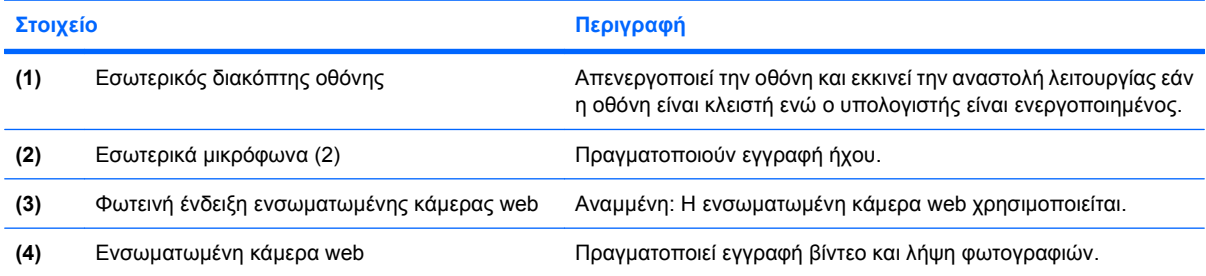

### <span id="page-17-0"></span>**Φωτεινές ενδείξεις**

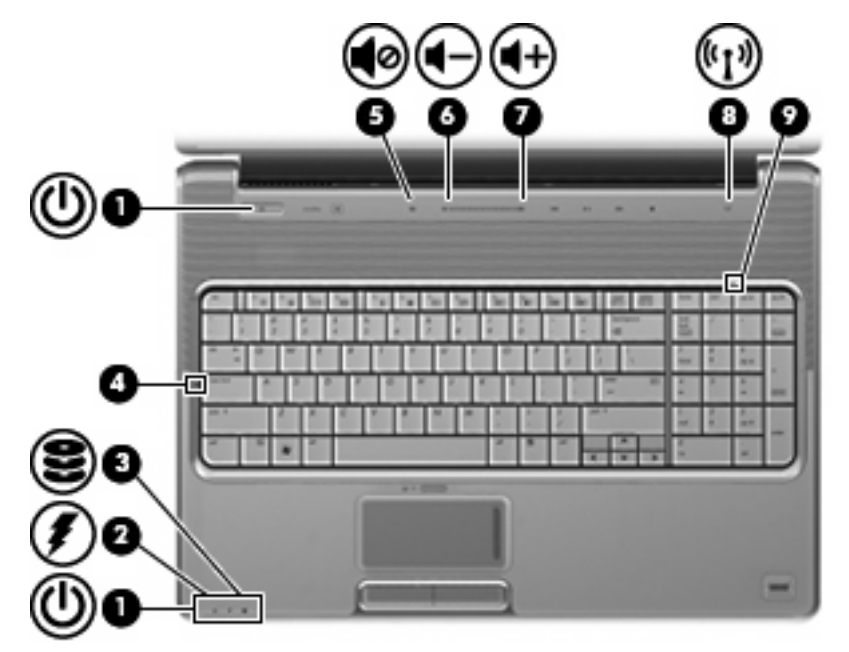

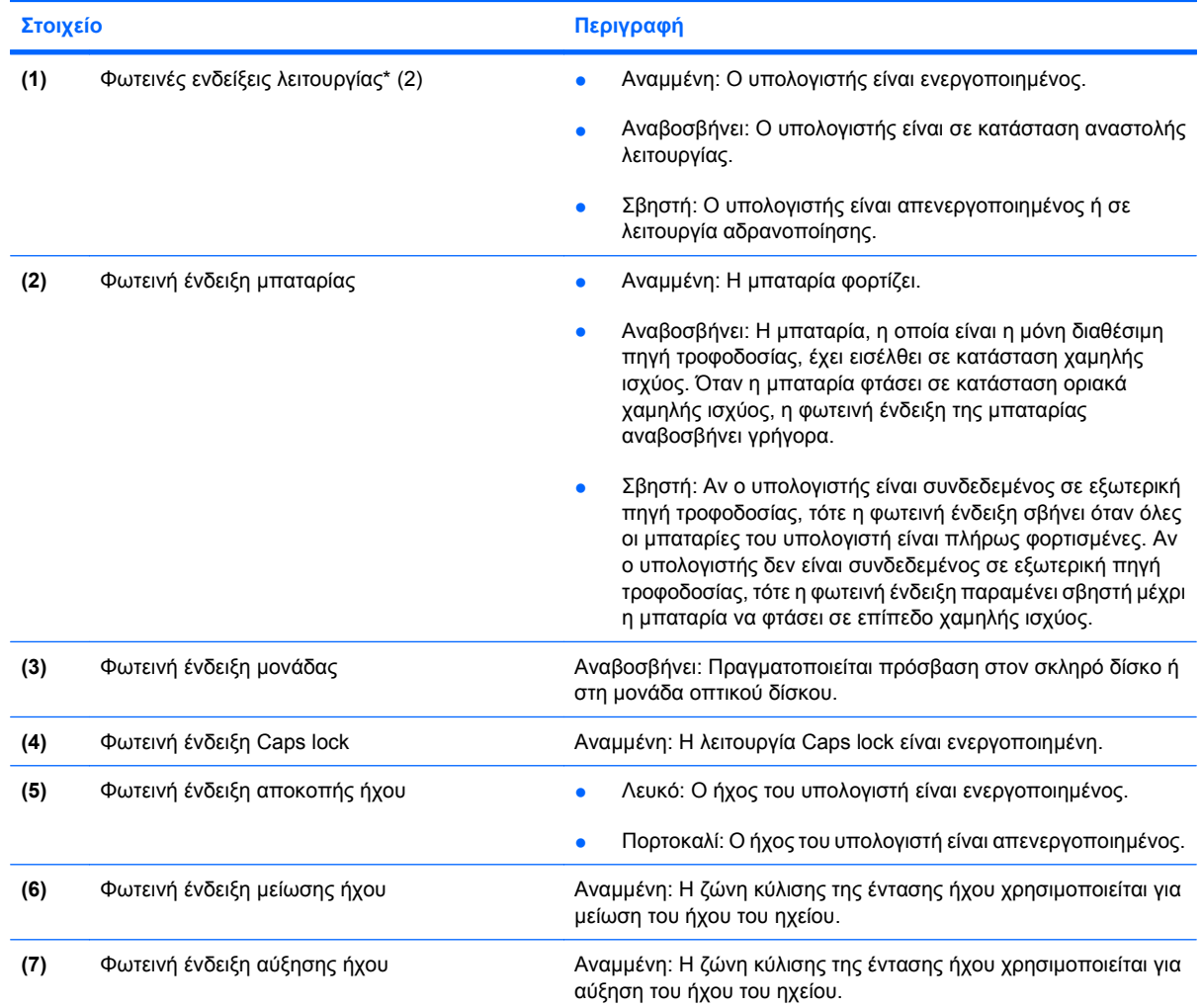

<span id="page-18-0"></span>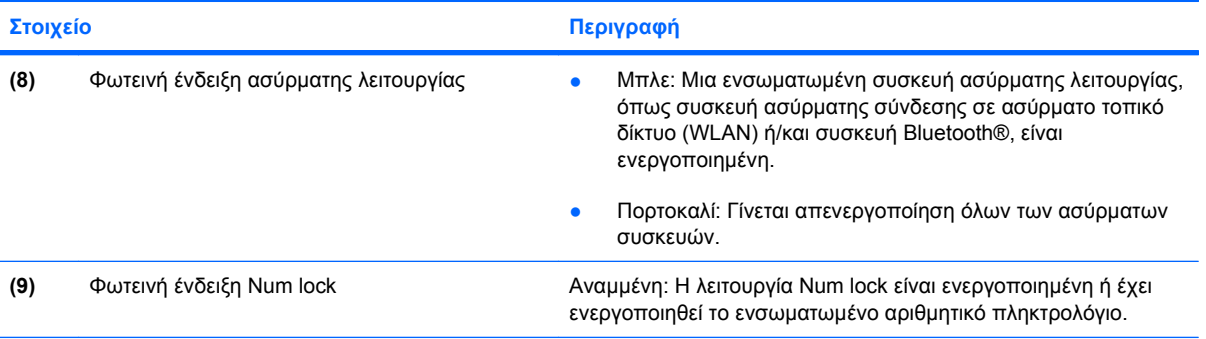

\*Οι 2 φωτεινές ενδείξεις λειτουργίας εμφανίζουν τις ίδιες πληροφορίες. Η φωτεινή ένδειξη του κουμπιού λειτουργίας είναι ορατή μόνο όταν ο υπολογιστής είναι ανοικτός. Η φωτεινή ένδειξη λειτουργίας που βρίσκεται στην πρόσοψη του υπολογιστή είναι ορατή άσχετα από το αν ο υπολογιστής είναι ανοικτός ή κλειστός.

### **Κουμπί μέσων**

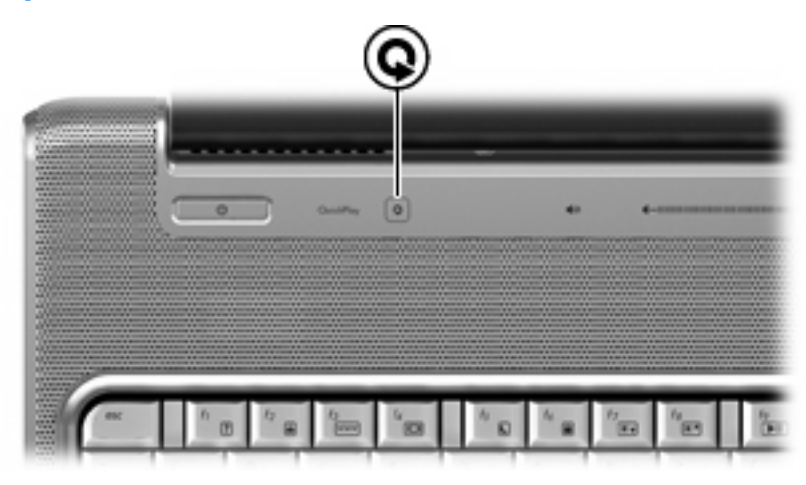

**Στοιχείο Περιγραφή**

Κουμπί μέσων Εκκινεί το πρόγραμμα QuickPlay.

**ΣΗΜΕΙΩΣΗ** Εάν ο υπολογιστής έχει ρυθμιστεί για να απαιτεί κωδικό πρόσβασης για τη σύνδεση ενδέχεται να σας ζητηθεί να συνδεθείτε στα Windows. Το QuickPlay εκκινείται αφού συνδεθείτε. Για περισσότερες πληροφορίες, ανατρέξτε στη Βοήθεια του λογισμικού QuickPlay.

### <span id="page-19-0"></span>**Κουμπιά δραστηριότητας μέσων**

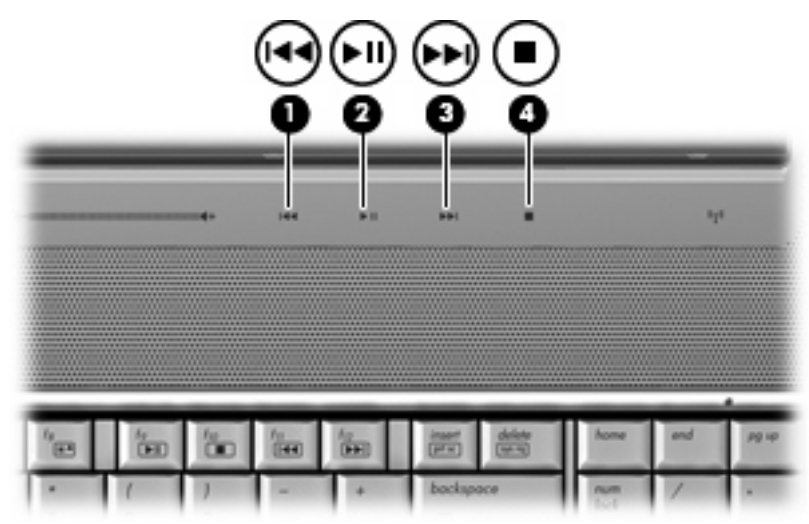

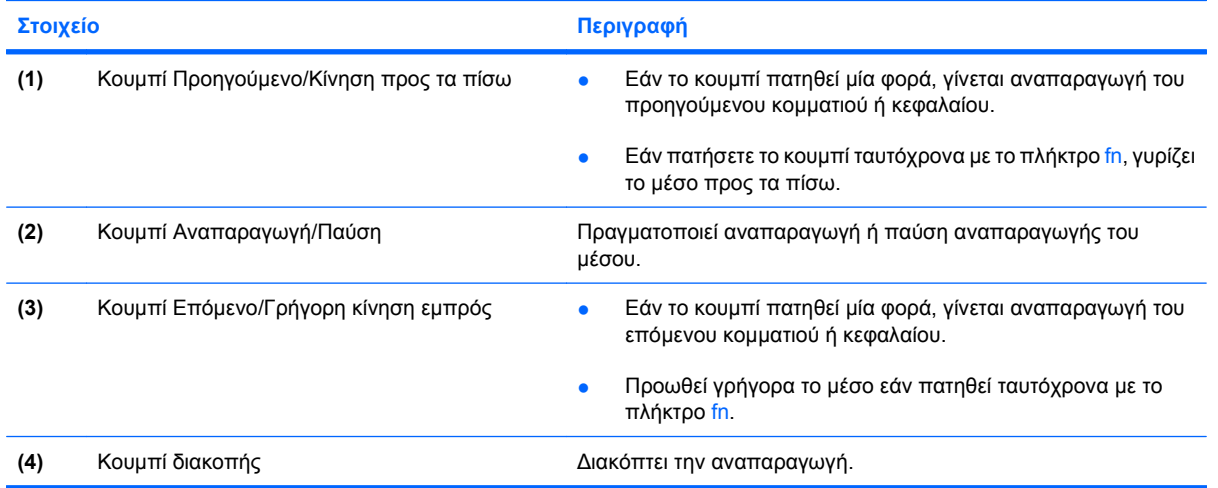

### <span id="page-20-0"></span>**Καθαρισμός οθόνης**

Για να αφαιρέσετε λεκέδες και χνούδια, καθαρίζετε τακτικά την οθόνη με ένα μαλακό, νωπό ύφασμα χωρίς χνούδια. Εάν η οθόνη χρειάζεται περισσότερο καθάρισμα, χρησιμοποιήστε υγροποιημένα, αντιστατικά μαντηλάκια ή ένα αντιστατικό καθαριστικό οθόνης.

**ΠΡΟΣΟΧΗ** Για να εμποδίσετε μόνιμη βλάβη στον υπολογιστή, μην ψεκάζετε ποτέ με νερό, ή άλλα καθαριστικά υγρά και χημικά στην οθόνη.

### <span id="page-21-0"></span>**Ασύρματες κεραίες (μόνο σε επιλεγμένα μοντέλα)**

Σε επιλεγμένα μοντέλα υπολογιστών υπάρχουν τουλάχιστον 2 κεραίες που στέλνουν και λαμβάνουν σήματα από μία ή περισσότερες ασύρματες συσκευές. Οι κεραίες αυτές δεν είναι ορατές από το εξωτερικό του υπολογιστή.

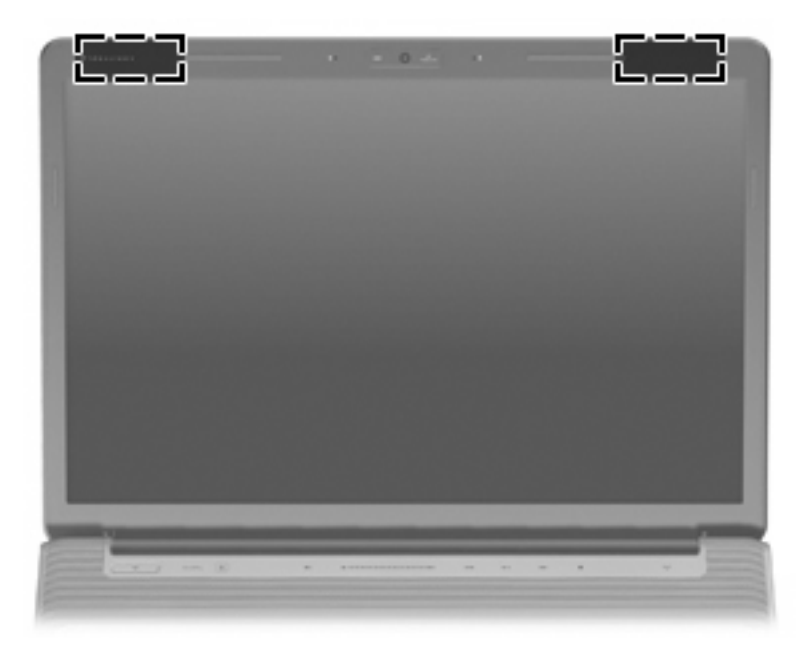

**ΣΗΜΕΙΩΣΗ** Για βέλτιστη μετάδοση, φροντίστε να μην υπάρχουν εμπόδια στο χώρο γύρω από τις κεραίες.

Για να δείτε τις σημειώσεις κανονισμών για τις ασύρματες συσκευές, ανατρέξτε στην ενότητα *Σημειώσεις κανονισμών, ασφάλειας και περιβάλλοντος* που ισχύει για τη χώρα/περιοχή σας. Οι σημειώσεις αυτές βρίσκονται στη Βοήθεια και υποστήριξη.

### <span id="page-22-0"></span>**Πρόσθετα στοιχεία υλικού**

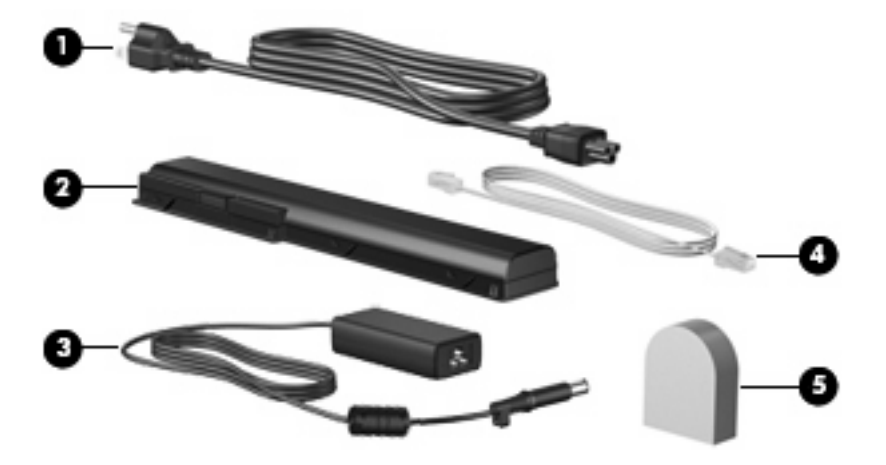

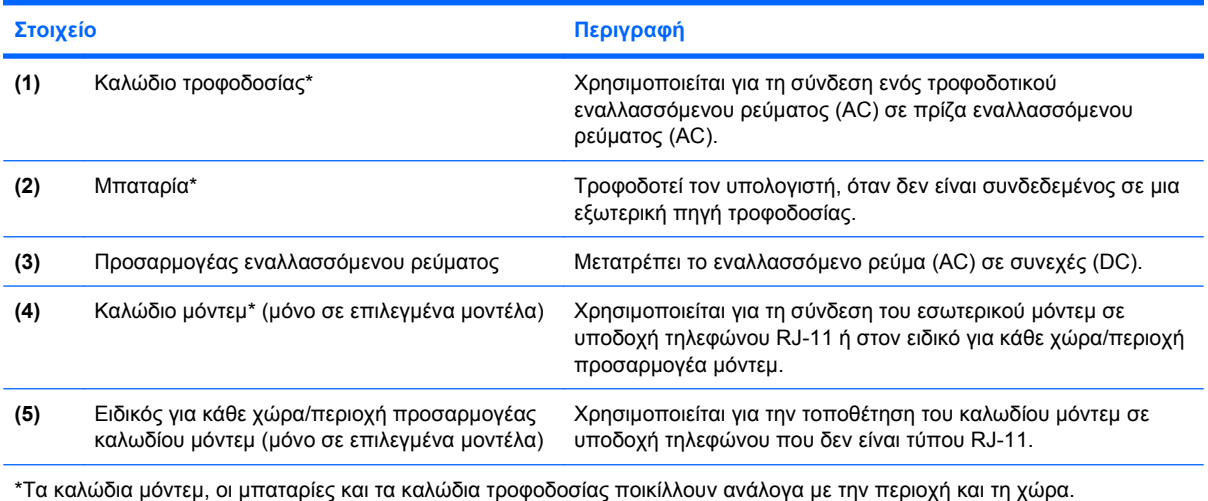

## <span id="page-23-0"></span>**3 Ετικέτες**

Οι ετικέτες που βρίσκονται πάνω στον υπολογιστή παρέχουν πληροφορίες που μπορεί να χρειαστείτε όταν επιλύετε προβλήματα συστήματος ή ταξιδεύετε στο εξωτερικό με τον υπολογιστή σας.

- Ετικέτα εξυπηρέτησης πελατών: Παρέχει τη μάρκα και το όνομα σειράς του προϊόντος, τον σειριακό αριθμό (s/n) και τον αριθμό προϊόντος (p/n) του υπολογιστή σας. Όταν επικοινωνείτε με την τεχνική υποστήριξη, θα πρέπει να έχετε διαθέσιμες αυτές τις πληροφορίες. Η ετικέτα εξυπηρέτησης πελατών βρίσκεται στην κάτω πλευρά του υπολογιστή.
- Πιστοποιητικό αυθεντικότητας της Microsoft®: Περιλαμβάνει το κλειδί προϊόντος των Windows®. Ενδέχεται να χρειαστείτε τον αριθμό-κλειδί του προϊόντος για ενημέρωση ή αντιμετώπιση προβλημάτων του λειτουργικού συστήματος. Το πιστοποιητικό αυτό βρίσκεται στο κάτω μέρος του υπολογιστή.
- Ετικέτα κανονισμών: Παρέχει πληροφορίες κανονισμών σχετικά με τον υπολογιστή. Η ετικέτα κανονισμών βρίσκεται στο εσωτερικό της υποδοχής της μπαταρίας.
- Ετικέτα έγκρισης μόντεμ: Παρέχει πληροφορίες κανονισμών σχετικά με το μόντεμ και παραθέτει τις εταιρικές σημάνσεις έγκρισης που απαιτούνται από ορισμένες χώρες/περιοχές στις οποίες έχει εγκριθεί η χρήση του μόντεμ. Ενδεχομένως να χρειαστείτε τις πληροφορίες αυτές όταν ταξιδεύετε στο εξωτερικό. Η ετικέτα έγκρισης μόντεμ βρίσκεται στο εσωτερικό της υποδοχής του σκληρού δίσκου, της μονάδας μνήμης και της μονάδας WLAN.
- Ετικέτα(ες) πιστοποίησης ασύρματης συσκευής (μόνο σε επιλεγμένα μοντέλα): Περιλαμβάνουν πληροφορίες σχετικά με τις προαιρετικές ασύρματες συσκευές, καθώς και τις σημάνσεις έγκρισης ορισμένων χωρών/περιοχών, στις οποίες έχει εγκριθεί η χρήση της συσκευής. Η προαιρετική συσκευή μπορεί να είναι μια συσκευή ασύρματης σύνδεσης σε τοπικό δίκτυο (WLAN) ή μια προαιρετική συσκευή Bluetooth®. Εάν το μοντέλο του υπολογιστή σας περιλαμβάνει μία ή περισσότερες ασύρματες συσκευές, τότε τον υπολογιστή θα συνοδεύουν μία ή περισσότερες ετικέτες πιστοποίησης. Ενδεχομένως να χρειαστείτε τις πληροφορίες αυτές όταν ταξιδεύετε στο εξωτερικό. Οι ετικέτες πιστοποίησης ασύρματης συσκευής βρίσκονται στο εσωτερικό της υποδοχής του σκληρού δίσκου, της μονάδας μνήμης και της μονάδας WLAN.
- Εικέτα SIM (μονάδα αναγνωριστικού συνδρομητή) (μόνο σε επιλεγμένα μοντέλα): Παρέχει τον κωδικό ICCID (αναγνωριστικό κάρτας ενσωματωμένου κυκλώματος) της κάρτας SIM. Η ετικέτα αυτή βρίσκεται στο εσωτερικό της υποδοχής της μπαταρίας.
- Ετικέτα σειριακού αριθμού ασύρματης μονάδας ΗΡ Broadband (μόνο σε επιλεγμένα μοντέλα): Παρέχει το σειριακό αριθμό της μονάδας ΗΡ Broadband Wireless. Η ετικέτα αυτή βρίσκεται στο εσωτερικό της υποδοχής της μπαταρίας.

## <span id="page-24-0"></span>**Ευρετήριο**

#### **Α**

αεραγωγοί, εντοπισμός [7,](#page-12-0) [10](#page-15-0) αριθμός-κλειδί προϊόντος [18](#page-23-0) αριθμός σειράς, υπολογιστής [18](#page-23-0) ασύρματες κεραίες [16](#page-21-0) ασφάλεια απελευθέρωσης μπαταρίας, εντοπισμός [10](#page-15-0) ασφάλειες απελευθέρωση μπαταρίας [10](#page-15-0)

#### **Δ**

διακόπτης οθόνης, εντοπισμός [11](#page-16-0)

#### **Ε**

ενσωματωμένη κάμερα web, εντοπισμός [11](#page-16-0) εσωτερικό μικρόφωνο, εντοπισμός [11](#page-16-0) εσωτερικός διακόπτης οθόνης, αναγνώριση [11](#page-16-0) ετικέτα έγκρισης μόντεμ [18](#page-23-0) ετικέτα εξυπηρέτησης πελατών [18](#page-23-0) ετικέτα πιστοποίησης ασύρματης συσκευής [18](#page-23-0) ετικέτα Πιστοποιητικού Αυθεντικότητας [18](#page-23-0) ετικέτα Πιστοποιητικού Αυθεντικότητας της Microsoft [18](#page-23-0) Ετικέτα σειριακού αριθμού ασύρματης μονάδας ΗΡ Broadband [18](#page-23-0) ετικέτα Bluetooth [18](#page-23-0) ετικέτα SIM [18](#page-23-0) ετικέτα WLAN [18](#page-23-0) ετικέτες έγκριση μόντεμ [18](#page-23-0)

ετικέτα εξυπηρέτησης πελατών [18](#page-23-0) κανονισμοί [18](#page-23-0) μονάδα HP Broadband [18](#page-23-0) πιστοποίηση ασύρματης συσκευής [18](#page-23-0) Πιστοποιητικό αυθεντικότητας της Microsoft [18](#page-23-0) Bluetooth [18](#page-23-0) SIM [18](#page-23-0) WLAN [18](#page-23-0)

#### **Ζ**

ζώνες κύλισης TouchPad, εντοπισμός [2](#page-7-0) ζώνες κύλισης, TouchPad [2](#page-7-0) ζώνη κύλισης έντασης ήχου, εντοπισμός [5](#page-10-0)

#### **Η**

ηχεία, εντοπισμός [4](#page-9-0)

#### **Θ**

θέσεις μονάδα μνήμης [10](#page-15-0) μονάδα WLAN [10](#page-15-0) μπαταρία [10](#page-15-0), [18](#page-23-0) σκληρός δίσκος [10](#page-15-0) θέση μονάδας μνήμης, εντοπισμός [10](#page-15-0) θέση μπαταρίας [18](#page-23-0) θέση σκληρού δίσκου, εντοπισμός [10](#page-15-0) θύρα 1394, εντοπισμός [9](#page-14-0) θύρα εξωτερικής οθόνης, εντοπισμός [9](#page-14-0) θύρα επέκτασης, εντοπισμός [9](#page-14-0) θύρα οθόνης, εξωτερική [9](#page-14-0) θύρα eSATA, εντοπισμός [9](#page-14-0) θύρα HDMI, εντοπισμός [9](#page-14-0)

θύρα IEEE 1394, εντοπισμός [9](#page-14-0) θύρες 1394 [9](#page-14-0) εξωτερική οθόνη [9](#page-14-0) επέκταση [9](#page-14-0) eSATA [9](#page-14-0) HDMI [9](#page-14-0) USB [8](#page-13-0), [9](#page-14-0) θύρες USB, εντοπισμός [8,](#page-13-0) [9](#page-14-0)

#### **Κ**

καθαρισμός οθόνης [15](#page-20-0) καλώδιο μόντεμ, εντοπισμός [17](#page-22-0) καλώδιο τροφοδοσίας, εντοπισμός [17](#page-22-0) καλώδιο, τροφοδοσία [17](#page-22-0) κάμερα web, εντοπισμός [11](#page-16-0) κεραίες [16](#page-21-0) κουμπί Αναπαραγωγή/Παύση, εντοπισμός [14](#page-19-0) κουμπί αναπαραγωγής/παύσης, εντοπισμός [5](#page-10-0) κουμπί αποκοπής ήχου, εντοπισμός [5](#page-10-0) κουμπί διακοπής, εντοπισμός [5,](#page-10-0) [14](#page-19-0) Κουμπί ενεργοποίησης/ απενεργοποίησης του TouchPad [2](#page-7-0) κουμπί Επόμενο/Γρήγορη κίνηση εμπρός, εντοπισμός [14](#page-19-0) κουμπί επόμενου/γρήγορης κίνηση εμπρός, εντοπισμός [5](#page-10-0) κουμπί λειτουργίας, εντοπισμός [4](#page-9-0) κουμπί μέσων, εντοπισμός [5](#page-10-0), [13](#page-18-0) κουμπί προηγούμενου/κίνησης προς τα πίσω, εντοπισμός [5,](#page-10-0) [14](#page-19-0) κουμπιά αναπαραγωγή/παύση [5](#page-10-0), [14](#page-19-0)

αποκοπή ήχου [5](#page-10-0) διακοπή [5](#page-10-0), [14](#page-19-0) ενεργοποίηση/απενεργοποίηση του TouchPad [2](#page-7-0) επόμενο/γρήγορη κίνηση εμπρός [5,](#page-10-0) [14](#page-19-0) Μέσα [13](#page-18-0) παροχή ενέργειας [4](#page-9-0) πολυμέσα [5](#page-10-0) προηγούμενο/κίνηση προς τα πίσω [5,](#page-10-0) [14](#page-19-0) TouchPad [2](#page-7-0) κουμπιά δραστηριοτήτων μέσων, εντοπισμός [5,](#page-10-0) [14](#page-19-0) κουμπιά TouchPad, αναγνώριση [2](#page-7-0)

#### **Λ**

λειτουργικό σύστημα αριθμός-κλειδί προϊόντος [18](#page-23-0) ετικέτα Πιστοποιητικού Αυθεντικότητας της Microsoft [18](#page-23-0)

#### **Μ**

μικρόφωνο, εσωτερικό [11](#page-16-0) μονάδα οπτικού δίσκου, εντοπισμός [8](#page-13-0) μονάδες, σκληρός [10](#page-15-0) μπαταρία, εντοπισμός [17](#page-22-0)

#### **Ο**

ονομασία και αριθμός προϊόντος, υπολογιστής [18](#page-23-0)

### **Π**

πλήκτρα εφαρμογές Windows [3](#page-8-0) λειτουργία [3](#page-8-0) λογότυπο των Windows [3](#page-8-0) πληκτρολόγιο [3](#page-8-0) esc [3](#page-8-0) fn [3](#page-8-0) πλήκτρα λειτουργιών, εντοπισμός [3](#page-8-0) πλήκτρα πληκτρολογίου, εντοπισμός [3](#page-8-0) πλήκτρο εφαρμογών Windows, εντοπισμός [3](#page-8-0) πλήκτρο εφαρμογών, Windows [3](#page-8-0) πλήκτρο με το λογότυπο Windows, εντοπισμός [3](#page-8-0) πλήκτρο esc, εντοπισμός [3](#page-8-0) πλήκτρο fn, εντοπισμός [3](#page-8-0) πληροφορίες κανονισμών ετικέτα έγκρισης μόντεμ [18](#page-23-0) ετικέτα κανονισμών [18](#page-23-0) ετικέτες πιστοποίησης ασύρματης συσκευής [18](#page-23-0) προσαρμογέας καλωδίου μόντεμ, ειδικός για κάθε χώρα [17](#page-22-0)

### **Σ**

στοιχεία αριστερή πλευρά [9](#page-14-0) δεξιά πλευρά [8](#page-13-0) κάτω μέρος [10](#page-15-0) οθόνη [11](#page-16-0) πάνω πλευρά [2](#page-7-0) πίσω πλευρά [7](#page-12-0) πρόσθετο υλικό [17](#page-22-0) πρόσοψη [6](#page-11-0) συσκευή βιομετρικής ανάγνωσης αποτυπωμάτων, εντοπισμός [5](#page-10-0) συσκευή WLAN [18](#page-23-0)

### **Τ**

τροφοδοτικό AC, εντοπισμός [17](#page-22-0)

### **Υ**

υποδοχές είσοδος ήχου (μικροφώνου) [6](#page-11-0) έξοδος ήχου (ακουστικά) [6](#page-11-0) καλώδιο ασφαλείας [9](#page-14-0) κεραία/καλώδιο τηλεόρασης [8](#page-13-0) μονάδα μνήμης [10](#page-15-0) ψηφιακά μέσα [9](#page-14-0) ExpressCard [9](#page-14-0) RJ-11 (μόντεμ) [8](#page-13-0) RJ-45 (δικτύου) [9](#page-14-0) υποδοχές, τροφοδοσία [8](#page-13-0) υποδοχή ακουστικών (έξοδος ήχου) [6](#page-11-0) υποδοχή για είσοδο ήχου (μικροφώνου), εντοπισμός [6](#page-11-0) υποδοχή για έξοδο ήχου (ακουστικών), εντοπισμός [6](#page-11-0) υποδοχή καλωδίου ασφαλείας, εντοπισμός [9](#page-14-0) υποδοχή κεραίας/καλωδίου τηλεόρασης, εντοπισμός [8](#page-13-0)

υποδοχή μικροφώνου (είσοδος ήχου) [6](#page-11-0) υποδοχή μονάδας WLAN, εντοπισμός [10](#page-15-0) υποδοχή μπαταρίας, εντοπισμός [10](#page-15-0) υποδοχή τροφοδοσίας, εντοπισμός [8](#page-13-0) υποδοχή ψηφιακών μέσων, εντοπισμός [9](#page-14-0) υποδοχή ExpressCard, εντοπισμός [9](#page-14-0) υποδοχή RJ-11 (μόντεμ), εντοπισμός [8](#page-13-0) υποδοχή RJ-45 (δικτύου), εντοπισμός [9](#page-14-0)

### **Φ**

φακός υπερύθρων, εντοπισμός [6](#page-11-0) φωτεινές ενδείξεις αποκοπή ήχου [12](#page-17-0) ασύρματη λειτουργία [13](#page-18-0) αύξηση έντασης ήχου [12](#page-17-0) μείωση έντασης ήχου [12](#page-17-0) μονάδα [6](#page-11-0), [12](#page-17-0) μπαταρία [6](#page-11-0), [12](#page-17-0) παροχή ενέργειας [6](#page-11-0), [12](#page-17-0) caps lock [12](#page-17-0) num lock [13](#page-18-0) TouchPad [2](#page-7-0) φωτεινή ένδειξη αποκοπής ήχου, εντοπισμός [12](#page-17-0) φωτεινή ένδειξη ασύρματης λειτουργίας, εντοπισμός [13](#page-18-0) φωτεινή ένδειξη αύξησης ήχου, εντοπισμός [12](#page-17-0) φωτεινή ένδειξη λειτουργίας, εντοπισμός [6](#page-11-0), [12](#page-17-0) φωτεινή ένδειξη μείωσης ήχου, εντοπισμός [12](#page-17-0) φωτεινή ένδειξη μονάδας, εντοπισμός [6](#page-11-0), [12](#page-17-0) φωτεινή ένδειξη μπαταρίας, εντοπισμός [6](#page-11-0), [12](#page-17-0) φωτεινή ένδειξη num lock, εντοπισμός [13](#page-18-0) φωτεινή ένδειξη TouchPad, αναγνώριση [2](#page-7-0)

### **Χ**

χρήση του υπολογιστή κατά τη ..<br>διάρκεια ταξιδιών ετικέτα έγκρισης μόντεμ [18](#page-23-0) ετικέτες πιστοποίησης ασύρματης συσκευής [18](#page-23-0)

#### **C**

caps lock, φωτεινές ενδείξεις [12](#page-17-0)

#### **T**

Touchpad, εντοπισμός [2](#page-7-0)

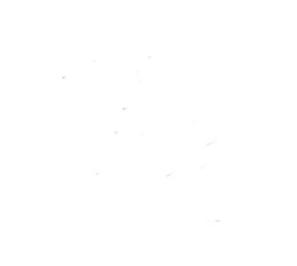